## Class/Event Placement by Preferences Report

The **Class/Event Placement by Preferences** report shows how well rooms match class and sponsor organization requirements or how well classroom features are being used.

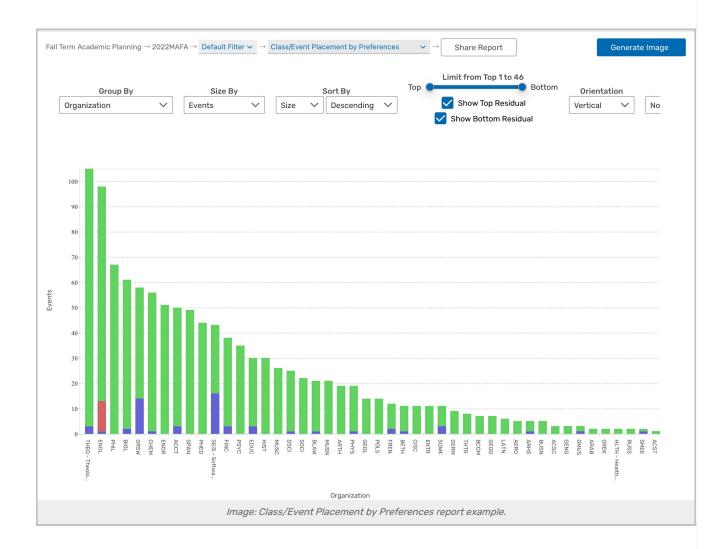

## **Report Settings**

- Group By: Lets you choose whether each bar represents its own...
  - Organization
  - College
  - Headcount
  - Duration
  - o Day Combination

## Copyright CollegeNET, Page 1

- o Start Time
- o End Time
- Breakpoint
- Size By: Determines whether charts are scaled by the number of events, meetings, meeting hours, or contact hours
- Sort By: Lets you specify if data is sorted and displayed by Size or Value AND whether they are then sorted into Ascending or Descending order
- Limit: Determines how many groups of events appear as bars in the report.
  - Selecting Show Top Residual or Show Bottom Residual will display the top/bottom remaining groups, combined into a single bar
- Orientation: Determines whether bars on the chart are located on the Y or X axis
- Focus: Allows you the option of narrowing down the data that is represented in the chart.
- Fill: Switches the bar backgrounds between Color, Pattern, and Grayscale
- Mode: Can be toggled between Default and Zoom. Zoom mode allows users to use a mouse wheel or trackpad to expand the chart
- Chart Size: Can be toggled between Full Size and Fit to Page. Fit to Page allows users to see the full body of reports without scrolling
- Show Values: Checkbox option to display values on top of bar chart sections at all times

## Reading the Report

- The X-axis and Y-axis represent the chosen values in the **Group By** dropdown (e.g., organizations) and the **Size By** dropdown (e.g., events) depending on the **Orientation**
- · The bars on each graph show preference fit
- Colors/patterns in the report bars indicate how well class preferences match the room assignment. The color/pattern legend lists what each color represents